*Scenariusz zajęć rozwijających w klasie IV – VI szkoły podstawowej*

## *Temat: Edycja postaci i tło w animacji programu Pivot 2.2.7.*

Cel zajęć:

Umiejętność edycji postaci w animacji Pivot.

Umiejętność dodawania tła w animacji Pivot.

Ćwiczenie 1

Pojazd w animacji Pivot.

Wybieramy polecenie edycji postaci.

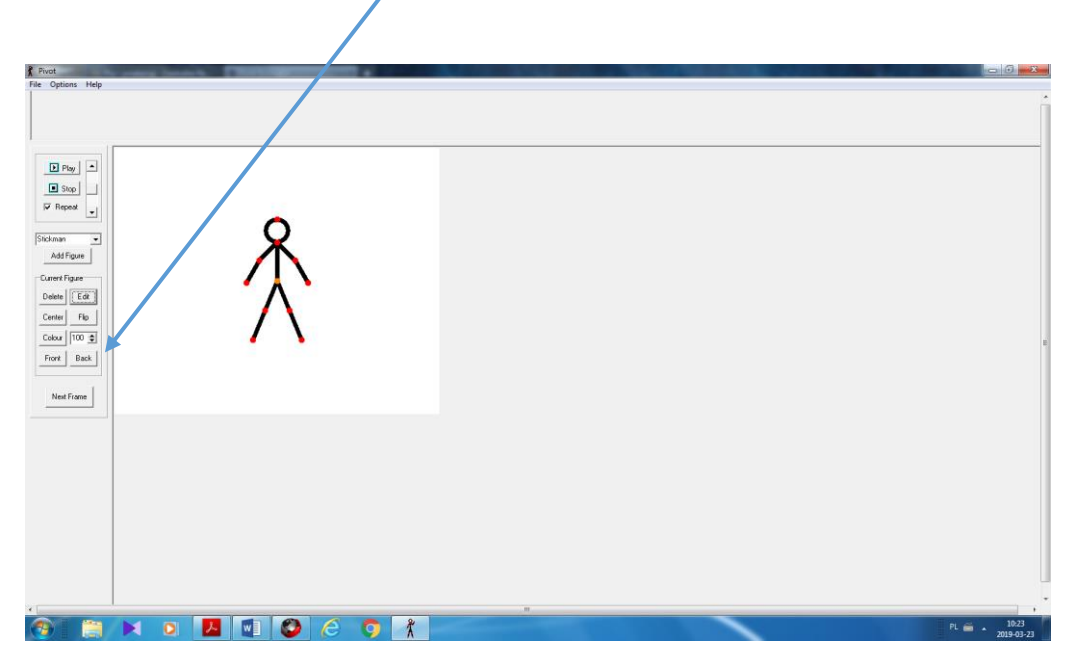

Wybieramy jeden z elementów postaci i usuwamy wszystkie możliwe części.

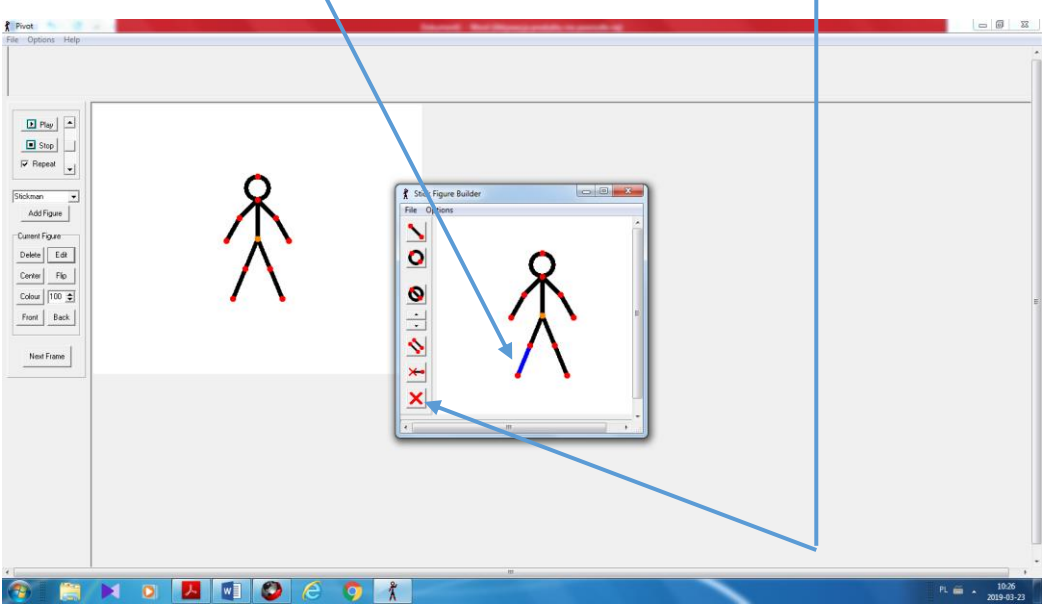

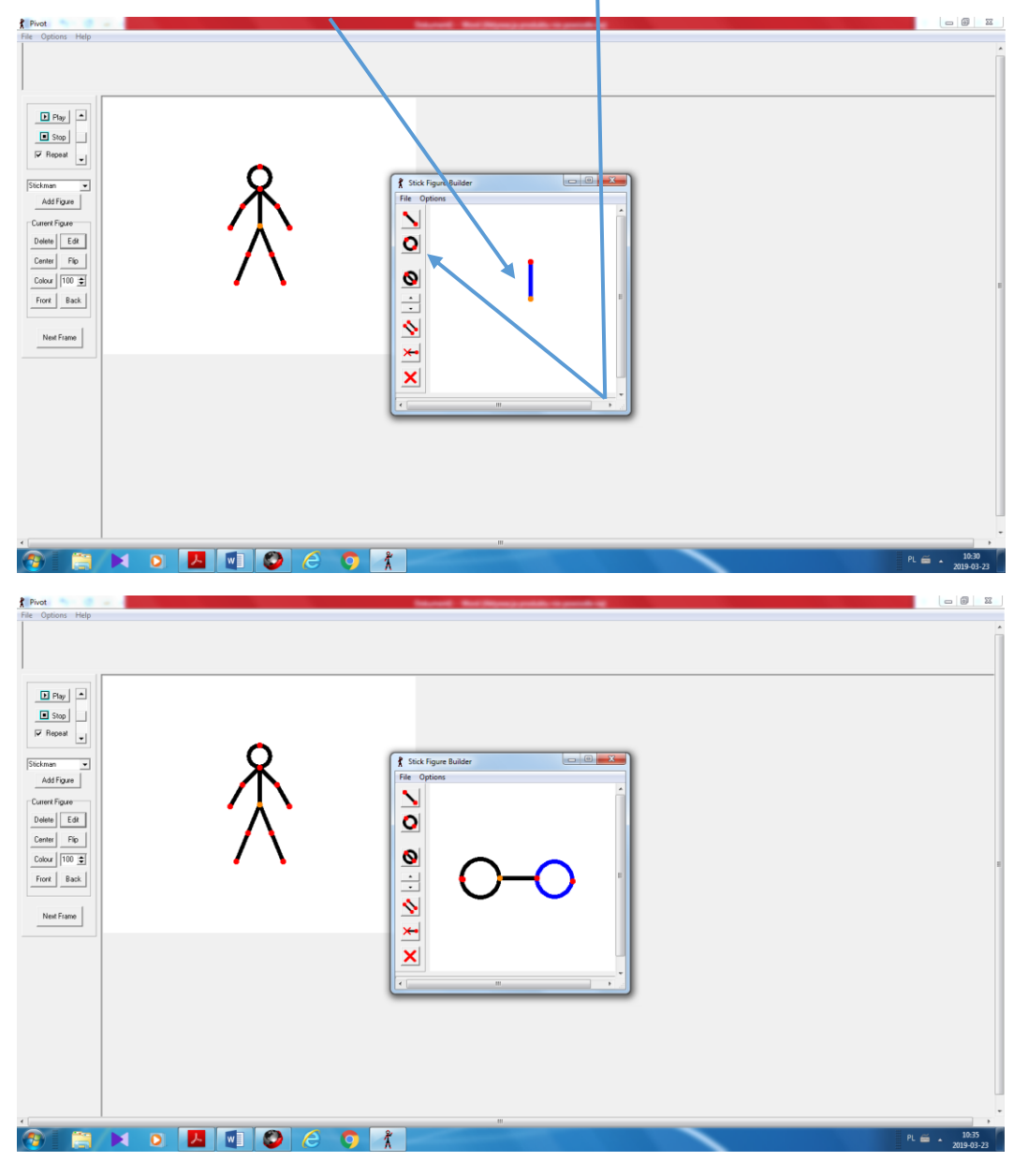

Obracamy pozostały odcinek o 90<sup>0</sup> i dodajemy dwa koła.

Dodajemy pozostałe linie i powstaje prosty pojazd. Można dodać własne elementy i zmodyfikować rysunek.

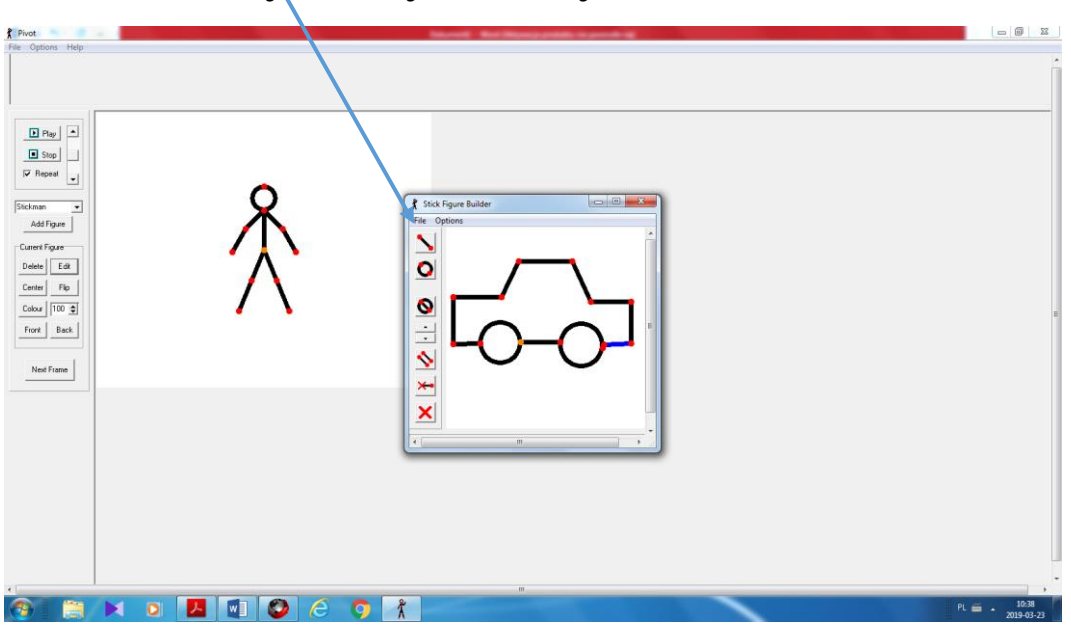

Powstały obraz dodajemy do animacji wybierając polecenie "dodaj do animacji" z zakładki Plik otwartego okna Stick Figure Builder.

## *Ćwiczenie 2*

Dodajemy tło do animacji Pivot.

Otwieramy program graficzny Paint i rysujemy obraz do animacji Pivot.

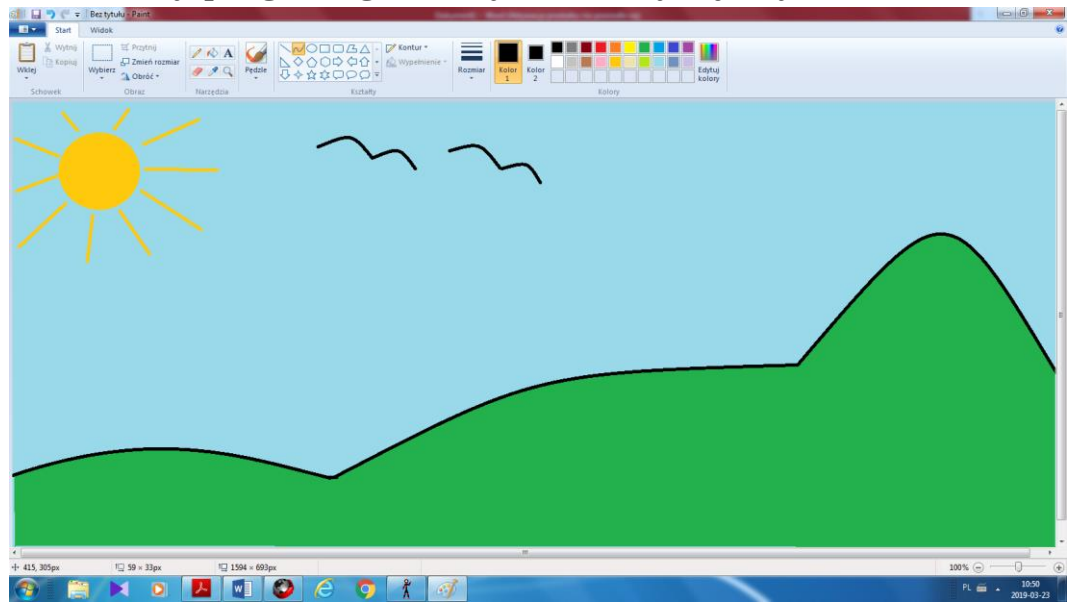

Zapisujemy rysunek z rozszerzeniem *jpg* i otwieramy w programie Pivot stosując polecenie *wczytaj tło* z zakładki *Plik.* Wybieramy to samo rozszerzenie, w którym zapisaliśmy rysunek.

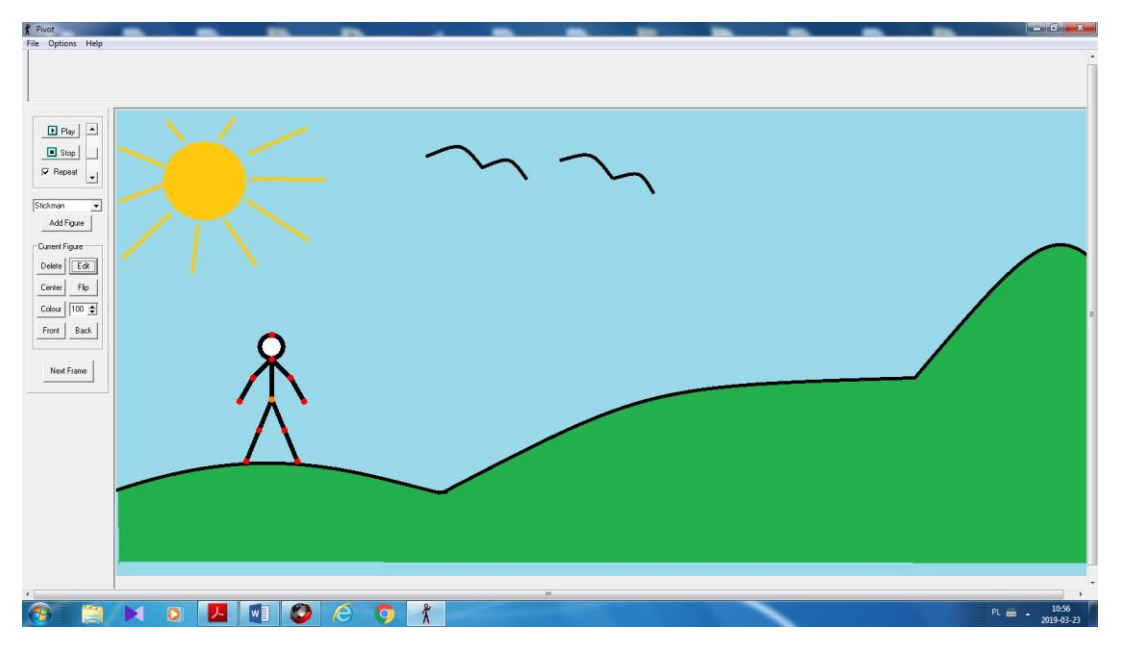